# HyperX Pulsefire Haste 2 Mini Quick Start Guide

Wireless Gaming Mouse

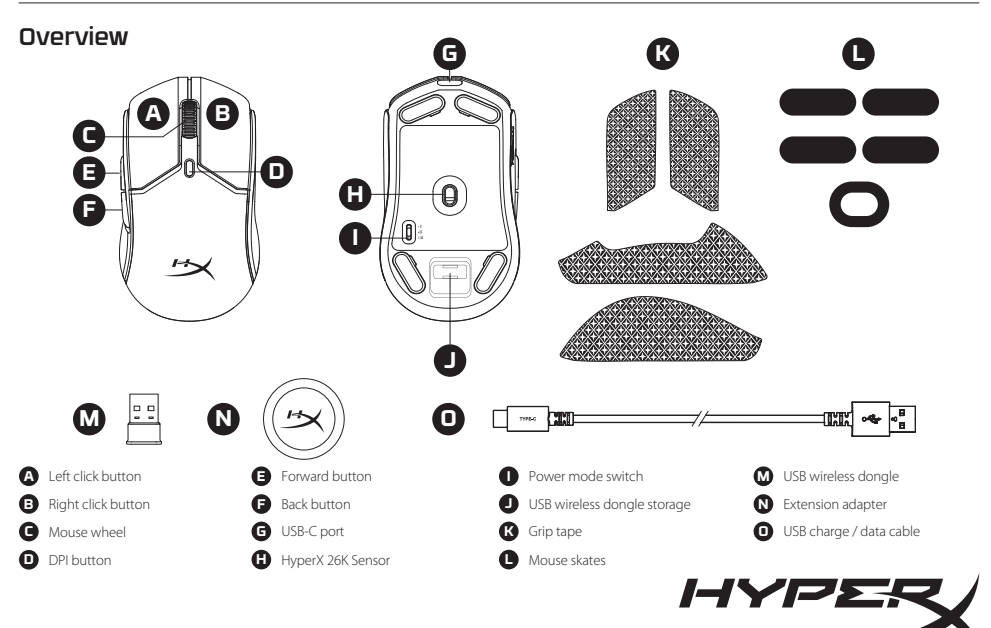

44X0022B

# Charging and Wired Mode

It is recommended to fully charge your mouse before first use. Connect the mouse to a PC or game console using the included USB cable. USB connectivity will override the selected power mode.

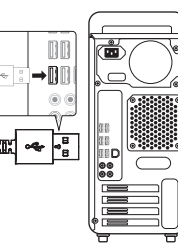

# Installation

### 2.4G Wireless Mode

1. Switch the mouse to 2.4G power mode.

2. Connect USB wireless dongle to the extension adapter.

3. Connect the extension adapter to a PC or game console using the included USB cable. For optimal placement, keep the wireless adapter within 20cm of the mouse.

### Bluetooth Mode

1. Switch the mouse to Bluetooth power mode. Mouse will flash blue on first setup 2. Go to your computer's Bluetooth settings, search and connect to "Haste 2 Mini".

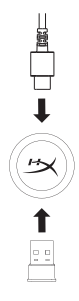

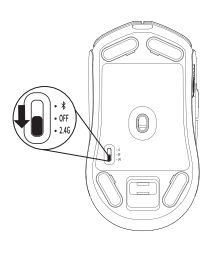

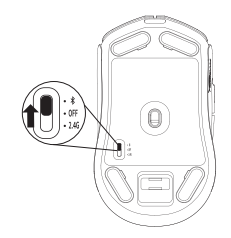

# Bluetooth Pairing

Hold the left click button, right click button, and DPI button simultaneously until the mouse flashes blue.

# DPI Presets

There are 4 default DPI presets: 400 DPI (red) | 800 DPI (blue) | 1600 DPI (yellow) | 3200 DPI (green)

# HyperX NGENUITY Software

To customize lighting, DPI, macro settings, and more, download HyperX NGENUITY software at **hyperx.com/ngenuity**

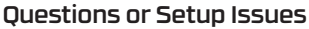

Contact the HyperX support team or see user guide at **hyperx.com/support**

**I** - Power mode switch **J** - USB wireless dongle storage

**K** - Grip tape **L** - Mouse skates **M** - USB wireless dongle **N** - Extension adapter **O** - USB charge / data cable

### **ENGLISH**

### **Overview**

- **A** Left click button
- **B** Right click button
- **C** Mouse wheel
- **D** DPI button
- **E** Forward button
- **F** Back button
- **G** USB-C port
- **H** HyperX 26K Sensor

### **Charging and Wired Mode**

IIt is recommended to fully charge your mouse before first use. Connect the mouse to a PC or game console using the included USB cable. USB connectivity will override the selected power mode.

### **Installation**

2.4G Wireless Mode

- 1. Switch the mouse to 2.4G power mode.
- 2. Connect USB wireless dongle to the extension adapter.

3. Connect the extension adapter to a PC or game console using the included USB cable.

For optimal placement, keep the extension adapter within 20 cm of the mouse. Bluetooth Mode

1. Switch the mouse to Bluetooth power mode.

Mouse will flash blue on first setup

2. Go to your computer's Bluetooth settings, search and connect to "Haste 2 Mini".

### **Bluetooth Pairing**

Hold the left click button, right click button, and DPI button simultaneously until the mouse flashes blue.

### **DPI Presets**

There are 4 default DPI presets: 400 DPI (red) | 800 DPI (blue) | 1600 DPI (yellow) | 3200 DPI (green)

### **HyperX NGENUITY Software**

To customize lighting, DPI, macro settings, and more, download HyperX NGENUITY software at hyperx.com/ngenuity

### **Questions or Setup Issues**

Contact the HyperX support team or see user guide at hyperx.com/support

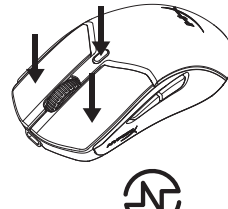

### **FRANÇAIS**

### **Présentation**

- **A** Bouton Clic gauche
- **B** Bouton Clic droit
- **C** Roulette de la souris
- **D** Bouton PPP
- **E** Bouton Suivant
- **F** Bouton Précédent
- **G** Port USB-C
- **H** Capteur HyperX 26K

### **Mode filaire et de charge**

Il est recommandé de charger complètement ta souris avant sa première utilisation.

**I** - Sélecteur du mode d'alimentation **J** - Rangement de la clé USB sans fil **K** - Bande antidérapante **L** - Patins de souris **M** - Clé USB sans fil **N** - Adaptateur d'extension **O** - Câble de charge/données USB

Connecte la souris à un PC ou à une console avec le câble USB fourni. La connectivité USB prime sur le mode d'alimentation sélectionné.

### **Installation**

Mode sans fil 2.4G

- 1. Active le mode d'alimentation 2.4G de la souris via le sélecteur.
- 2. Connecte la clé USB sans fil à l'adaptateur d'extension.
- 3. Connecte l'adaptateur d'extension à un PC ou une console avec le câble USB fourni.

Pour bénéficier d'un fonctionnement optimal, l'adaptateur d'extension doit être à moins de 20 cm de la souris.

Mode Bluetooth

- 1. Active le mode d'alimentation Bluetooth de la souris via le sélecteur. Le voyant de la souris clignote en bleu lors de la première configuration.
- 2. Accède aux paramètres Bluetooth de ton ordinateur pour rechercher et te connecter à "Haste 2 Mini".

### **Association des dispositifs avec Bluetooth**

Garde les boutons clic gauche, clic droit et PPP enfoncés simultanément jusqu'à ce que le voyant de la souris clignote en bleu.

### **Préréglages PPP**

Quatre préréglages PPP par défaut sont disponibles : 400PPP(rouge) | 800PPP(bleu) | 1600PPP(jaune) | 3200 PPP (vert)

### **Logiciel HyperX NGENUITY**

Pour personnaliser les paramètres d'éclairage, PPP, des macros et bien plus, télécharge le logiciel HyperX NGENUITY via hyperx.com/ngenuity

### Questions ou problèmes de configuration ?

Contacte l'équipe d'assistance HyperX ou consulte le guide utilisateurdisponiblesur le site hyperx.com/support

**ITALIANO**

### **Descrizione generale**

- **A** Pulsante clic sinistro
- **B** Pulsante clic destro
- **C** Rotellina del mouse
- **D** Pulsante DPI
- **E** Pulsante Avanti
- **F** Pulsante Indietro
- **G** Porta USB-C
- **H** Sensore HyperX 26K

### **Ricarica e modalità cablata**

In occasione del primo utilizzo, si consiglia di effettuare un ciclo di ricarica completo.

Collega il mouse a un PC o a una console da gaming tramite il cavo USB fornito in dotazione. La connettività USB prevale sulla modalità di attivazione selezionata.

**K** - Nastro antiscivolo **L** - Pattini del mouse **M** - Dongle wireless USB **N** - Adattatore di estensione **O** - Cavo USB di ricarica/dati

**I** - Selezione della modalità di attivazione **J** - Alloggiamento dongle wireless USB

### **Installazione**

Modalità wireless 2.4G

- 1. Attiva la modalità 2.4G del mouse.
- 2. Collega il dongle wireless USB all'adattatore di estensione.
- 3. Collegare l'adattatore di estensione a un PC o una console di gioco tramite il cavo USB fornito in dotazione.

Per garantire un posizionamento ideale, mantieni l'adattatore di estensione a una distanza massima di 20 cm dal mouse.

Modalità Bluetooth

1. Imposta il mouse sulla modalità di attivazione Bluetooth. Il mouse lampeggia in blu durante la prima configurazione

2. Accedi alle impostazioni Bluetooth del computer, quindi cerca e connetti "Haste 2 Mini".

### **Associazione Bluetooth**

Tieni contemporaneamente premuti il pulsante clic sinistro, il pulsante clic destro e il pulsante DPI finché il mouse non lampeggia in blu.

### Profili DPI predefiniti

Sono disponibili 4 impostazioni DPI predefinite: 400 DPI (rosso) | 800 DPI (blu) | 1600 DPI (giallo) | 3200 DPI (verde)

### **Software HyperX NGENUITY**

Per personalizzare illuminazione, DPI, impostazioni macro e altre opzioni, scarica il software HyperX NGENUITY da hyperx.com/ngenuity

### **Domande o dubbi sulla configurazione**

Contatta il team dell'assistenza HyperX o consulta la guida utente all'indirizzo hyperx.com/support

 $\overline{\mathbf{A}}$ 

### **DEUTSCH**

### **Übersicht**

- **A** Linke Maustaste
- **B** Rechte Maustaste
- **C** Mausrad
- **D** DPI-Taste
- **E** Vorwärtstaste
- **F** Rückwärtstaste
- **G** USB-C-Anschluss
- **H** HyperX 26K Sensor

### **Lade- und kabelgebundener Modus**

Es wird empfohlen, die Maus vor der ersten Verwendung vollständig zu laden. Schließe die Maus mithilfe des mitgelieferten USB-Kabels an einen PC oder an eine Spielekonsole an. Die USB-Verbindung erhält Priorität vor dem ausgewählten Power-Modus.

**K** - Grip Tape **L** - Mausfüße **M** - USB-Wireless-Dongle **N** - Verlängerungsadapter **O** - USB-Lade-/Datenkabel

**I** - Power-Modus-Schalter **J** - USB-Wireless-Dongle Speicher

### **Installation**

2,4-GHz-Wireless-Modus

- 1. Versetze die Maus in den 2,4-GHz-Power-Modus.
- 2. Verbinde den USB-Wireless-Dongle mit dem Verlängerungsadapter.
- 3. Schließe den Verlängerungsadapter mithilfe des mitgelieferten USB-Kabels an einen PC oder an eine Spielekonsole an.

Optimalerweise sollte sich der Verlängerungsadapter in einem Radius von 20 cm von der Maus befinden.

Bluetooth-Modus

1. Versetze die Maus in den Bluetooth-Power-Modus. Die Maus blinkt bei der Ersteinrichtung blau.

2. Öffne die Bluetooth-Einstellungen deines Computers, suche nach "Haste 2. Mini" und stelle die Verbindung her.

### **Bluetooth-Kopplung**

Halte die linke Maustaste, die rechte Maustaste und die DPI-Taste gleichzeitig gedrückt, bis die Maus blau zu blinken beginnt.

### **DPI-Voreinstellungen**

Standardmäßig gibt es 4 DPI-Voreinstellungen: 400 DPI (Rot) | 800 DPI (Blau) | 1600 DPI (Gelb) | 3200 DPI (Grün)

### **HyperX NGENUITY Software**

Lade die HyperX NGENUITY Software von hyperx.com/ngenuity herunter, um Beleuchtung, DPI, Makroeinstellungen uvm. anzupassen.

### **Fragen oder Probleme bei der Einrichtung?**

Wende dich an das HyperX Support-Team oder lies dir das Benutzerhandbuch unter hyperx.com/support durch

### **POLSKI**

### **Opis urządzenia**

- **A** lewy przycisk
- **B** prawy przycisk
- **C** rolka
- **D** przycisk regulacji DPI
- **E** przycisk Dalej
- **F** przycisk Wstecz
- **G** port USB-C
- **H** sensor HyperX 26K

### **Ładowanie i tryb przewodowy**

Przed rozpoczęciem użytkowania myszy zalecamy pełne naładowanie jej akumulatora.

Podłącz mysz do komputera lub konsoli za pomocą dołączonego przewodu USB. Łączność USB zastąpi wybrany tryb zasilania.

### **Instalacja**

Tryb bezprzewodowy 2,4 G

- 1. Przełącz mysz w tryb zasilania 2,4 G.
- 2. Podłącz bezprzewodowy odbiornik USB do adaptera przedłużającego.
- 3. Podłącz adapter przedłużający do komputera lub konsoli za pomocą dołączonego przewodu USB.

Optymalnie umieszczony adapter przedłużający powinien znajdować się nie dalej niż 20 cm od myszy.

Tryb Bluetooth

1. Przełącz mysz w tryb Bluetooth. Przy pierwszej konguracji mysz zacznie migać na niebiesko.

2. Przejdź do ustawień Bluetooth w komputerze, a następnie wyszukaj i połącz się z "Haste 2 Mini".

### **Parowanie Bluetooth**

Naciśnij i przytrzymaj jednocześnie lewy przycisk myszy, prawy przycisk myszy i przycisk DPI, aż mysz zacznie migać na niebiesko.

### **Domyślne tryby DPI**

Dostępne są cztery domyślne ustawienia DPI: 400DPI(czerwony) | 800DPI(niebieski) | 1600DPI(żółty) | 3200 DPI (zielony)

### **Oprogramowanie HyperX NGENUITY**

Aby spersonalizować oświetlenie, poziom DPI, ustawienia makr itp., pobierz oprogramowanie HyperXNGENUITY ze strony hyperx.com/ngenuity

### Pytania i problemy z konfiguracją

Skontaktuj się z działem pomocy technicznej HyperX lub przeczytaj instrukcję użytkownika na stronie hyperx.com/support.

- **J** schowek na odbiornik bezprzewodowy USB
- **I** przełącznik trybu zasilania **K** - okładzina antypoślizgowa
- **L** ślizgacze myszy
- **M** odbiornik bezprzewodowy USB
- **N** adapter przedłużający
- **O** przewód USB do ładowania i przesyłania danych

### **ESPAÑOL**

### **Visión general**

- **A** Botón izquierdo
- **B**  Botón derecho
- **C**  Rueda de desplazamiento **K** - Cinta de agarre
- **D** Botón DPII
- **E**  Botón hacia adelante
- **F**  Botón hacia atrás
- **G** Puerto USB-C
- **H** Sensor HyperX 26K

### **Modo de carga alámbrico**

Se recomienda cargar el mouse por completo antes de usarlo por primera vez.

**L** - Patines del mouse **M** - Adaptador USB inalámbrico **N** - Adaptador de extensión **O** - Cable de carga/datos USB

**I**- Interruptor de modo de alimentación **J** - Memoria USB inalámbrica

Conecta el mouse a una computadora o consola de juego usando el cable USB incluido. La conectividad USB anulará el modo de alimentación seleccionado.

### **Instalación**

Modo inalámbrico de 2,4G

- 1. Cambia el mouse al modo de alimentación de 2,4G
- 2. Conecta el adaptador USB inalámbrico al adaptador de extensión.

3. Conecta el adaptador de extensión a una computadora o consola de juego usando el cable USB incluido.

Para lograr una colocación óptima, mantén el adaptador de extensión a una distancia de hasta 20 cm del mouse.

Modo Bluetooth

1. Cambia el mouse al modo de alimentación mediante Bluetooth. El mouse parpadeará en color azul la primera vez que se configure

2. Ve a la configuración de Bluetooth en tu computadora. Busca y conecta "Haste 2 Mini".

### **Conexión Bluetooth**

Mantén presionado el botón izquierdo, el derecho y el DPI al mismo tiempo hasta que el mouse comience a parpadear en color azul.

### **Preajustes DPI**

Existen 4 preajustes DPI predeterminados: 400 DPI (rojo) | 800 DPI (azul) | 1600 DPI (amarillo) | 3200 DPI (verde)

### **Software HyperX NGENUITY**

Para personalizar la iluminación, los DPI, la configuración de macros y más, descarga el software HyperX NGENUITY en hyperx.com/ngenuity.

### **¿Tienes alguna pregunta o algún problema con la instalación?**

Contacta al equipo de asistencia de HyperX o consulta la guía de usuario en hyperx.com/support.

## **PORTUGUÊS**

### **Visão Geral**

- **A** Botão esquerdo
- **B** Botão direito
- **C** Roda do mouse
- **D** Botão DPI
- **E** Botão avançar
- **F** Botão voltar
- **G** Porta USB-C
- **H** Sensor HyperX 26K

### **Modo com fio e de carregamento**

Recomenda-se carregar totalmente o mouse antes do primeiro uso. Conecte o mouse a um PC ou console de jogo usando o cabo USB incluído. A conexão USB substituirá o modo de alimentação selecionado.

### **Instalação**

Modo  $24$  G sem fin

- 1. Alterne o mouse para o modo de energia 2,4 G.
- 2. Conecte o adaptador sem fio ao adaptador de extensão.

3. Conecte o adaptador de extensão a um PC ou console de jogos usando o cabo USB incluído.

Para pareamento perfeito, mantenha o adaptador sem fio a 20 cm do mouse. Modo Bluetooth

1. Alterne o mouse para o modo de energia Bluetooth.

O mouse piscará em azul na primeira configuração

2. Acesse as configurações de Bluetooth do seu computador, pesquise e conecte a "Haste 2 Wireless".

### **Emparelhamento Bluetooth**

Mantenha simultaneamente pressionados o botão esquerdo e o botão direito do mouse e o botão DPI até que o mouse pisque em azul.

### **Predenições de DPI**

Há 4 perfis internos padrão de DPI: 400 DPI (vermelho) | 800 DPI (azul) | 1600 DPI (Amarelo) | 3200 DPI (verde)

### **Software HyperX NGENUITY**

Para personalizar a iluminação, DPI, configurações de macro e mais, baixe o software HyperX NGENUITY em hyperx.com/ngenuity

### **Dúvidas ou Problemas na Instalação**

Entre em contato com a equipe de suporte HyperX ou consulte o manual do usuário em hyperx.com/support

- **I** Interruptor do modo de alimentação **J** - Armazenamento do dongle USB sem fio **K** - Fita de fixação
- **L** Skates do mouse
- **M** Dongle USB sem fio
- **N** Adaptador de extensão
- **O** Cabo USB de carregamento/dados

### **ČEŠTINA**

### **Přehled**

- **A** Levé tlačítko
- **B** Pravé tlačítko
- **C** Kolečko myši
- **D** Tlačítko DPI
- **E** Tlačítko dopředu
- **F** Tlačítko zpět
- **G** Port USB-C
- **H** Snímač HyperX 26K

### **Nabíjecí a kabelový režim**

Před prvním použitím doporučujeme myš plně nabít. Dodaným USB kabelem připoj myš k počítači nebo herní konzoli. Připojení přes USB potlačí vybraný režim připojení.

### **Instalace**

- 2,4GHz bezdrátový režim
- 1. Přepni myš do režimu 2,4GHz připojení.
- 2. Bezdrátový USB modul připoj k prodlužovacímu adaptéru.
- 3. Dodaným USB kabelem připoj prodlužovací adaptér k počítači nebo herní konzoli.

Prodlužovací adaptér by měl být umístěný ideálně do 20 cm od myši. Režim Bluetooth

1. Přepni myš do režimu připojení přes Bluetooth. Při prvním nastavení bude myš blikat modře.

2. V počítači přejdi do nastavení Bluetooth, vyhledej zařízení "Haste 2 Mini" a připoj se k němu.

### **Párování přes Bluetooth**

Současně podrž levé a pravé tlačítko a tlačítko DPI, dokud myš nezačne blikat modře.

### **Předvolby DPI**

K dispozici jsou 4 výchozí předvolby DPI: 400 DPI (červená) | 800 DPI (modrá) | 1600 DPI (žlutá) | 3200 DPI (zelená)

### **Software HyperX NGENUITY**

Pokud si chceš přizpůsobit podsvícení, DPI, nastavení maker a další prvky, stáhni si software HyperXNGENUITY na adrese hyperx.com/ngenuity

### **Otázky nebo problémy s nastavením**

Kontaktuj tým podpory HyperX nebo si přečti uživatelskou příručku na adrese hyperx.com/support

### **УКРАЇНСЬКА**

### **Огляд**

- **A** Кнопка «ліворуч»
- **B** Кнопка «праворуч»
- **C** Коліщатко мишки
- **D** Кнопка перемикання налаштувань роздільної здатності (DPI)
- **E** Кнопка «вперед»
- **F** Кнопка «назад»
- **G** USB-C-порт

### **H** - Датчик HyperX 26K **Зарядка й дротовий режим**

Перед першим використанням рекомендується повністю зарядити мишу. Підключіть мишу до ПК або ігрової консолі за допомогою USB-кабелю (входить у комплект). USB-підключення замінить вибраний режим живлення.

### **Налаштування**

Бездротовий режим 2.4G

- 1. Перемкніть мишу в режим 2.4G.
- 2. Підключіть бездротовий USB-приймач до подовжувача.

3. Підключіть подовжувач до ПК або ігрової консолі за допомогою USB-кабелю (входить у комплект).

Оптимально розташуйте подовжувач в радіусі 20 см від мишки.

Bluetooth-режим

1. Перемкніть мишу в режим Bluetooth. Під час першого налаштування миша блимає синім

2. Перейдіть до налаштувань Bluetooth комп'ютера, знайдіть і підключіться до пристрою Haste 2 Mini.

### **З'єднання по Bluetooth**

Одночасно утримуйте ліву й праву кнопки та кнопку перемикання налаштувань роздільної здатності (DPI), доки миша не почне блимати синім.

### **Налаштування роздільної здатності**

Миша має 4 стандартні налаштування роздільної здатності: 400 DPI (червоний) | 800 DPI (блакитний) | 1600 DPI (жовтий) | 3200 DPI (зелений)

### **Програмне забезпечення HyperX NGENUITY**

Щоб налаштувати підсвічування, роздільну здатність, параметри, тощо, завантажте програму HyperX NGENUITY на сайті hyperx.com/ngenuity

### **Виникли запитання або проблеми з налаштуванням?**

Зверніться до служби підтримки HyperX або ознайомтеся з посібником користувача на сайті hyperx.com/support

- передавання даних
- **I** Перемикач режимів живлення **J** - Накопичувач бездротового USB-приймача
- **K** Липка стрічка
- **L** Ґлайди для мишки
- **M** Бездротовий USB-приймач
- **N** Подовжувач
- **O** USB-кабель для зарядки й

**I** – Přepínač režimu připojení **K** – Protiskluzová páska **L** – Kluznice

**J** – Úložiště pro bezdrátový USB modul

- **M** Bezdrátový USB modul
- **N** Prodlužovací adaptér

### **O** – Nabíjecí/datový USB kabel

### **РУССКИЙ**

### **Обзор**

- **A**  левая кнопка мыши
- **B**  правая кнопка мыши
- **C**  колесико мыши
- **D**  кнопка настройки DPI (числа точек на дюйм)
- **E**  кнопка «Вперед»
- **F**  кнопка «Назад»
- **G** порт USB-C
- **H**  сенсор HyperX 26K

### **Зарядка и проводной режим**

Перед первым использованием рекомендуется полностью зарядить мышь. Подключите мышь к ПК или игровой приставке с помощью входящего в комплект USB-кабеля. Подключение через USB заменит выбранный режим питания.

### **Установка**

Беспроводной режим 2.4G

- 1. Переключите мышь на режим питания 2.4G.
- 2. Подключите USB-адаптер беспроводной связи к удлинителю.

3. Подключите удлинитель к компьютеру или игровой консоли с помощью USB-кабеля из комплекта поставки.

Для оптимальной производительности поместите адаптер беспроводной связи в пределах 20 см от мыши.

Режим Bluetooth

1. Переключите мышь на режим питания Bluetooth. При первой настройке мышь замигает синим.

2. Перейдите в настройки Bluetooth компьютера. Найдите и подключитесь к Haste 2 Mini.

### **Подключение Bluetooth**

Одновременно удерживайте левую кнопку мыши, правую кнопку мыши и кнопку DPI, пока мышь не замигает синим.

### **Преднастройки DPI**

Есть 4 преднастройки DPI по умолчанию: 400 DPI (красный) | 800 DPI (синий) | 1600 DPI (желтый) | 3200 DPI (зеленый)

### **Программное обеспечение HyperX NGENUITY**

Чтобы настроить подсветку, DPI, макросы и прочее, загрузите программное обеспечение HyperX NGENUITY с сайта hyperx.com/ngenuity.

### **Возникли вопросы или проблемы с установкой?**

Свяжитесь со службой технической поддержки HyperX или обратитесь к руководству пользователя по адресу hyperx.com/support.

- **I**  переключатель режима питания
- **J**  отсек для хранения USB-адаптера беспроводной связи
- **K**  нескользящая накладка
- **L**  глайды для мыши
- **M**  USB-адаптер беспроводной связи
- **N** удлинитель
- **O**  USB-кабель зарядки/передачи данных

繁體中文

### 概覽

- **A** 左鍵 **B -** 右鍵 **C -** 滑鼠滾輪 **D - DPI** 鍵 **E -** 前進鍵 **F -** 後退鍵 **G - USB-C** 連接埠 **I -** 電源模式開關 **J - USB** 無線訊號轉換器儲存 **K -** 防滑貼 **L -** 滑鼠鼠腳 **M - USB** 無線訊號轉換器 **N -** 訊號延長接收器 **O - USB** 充電**/**傳輸線
- **H HyperX 26K** 感測器

### 充電及有線模式

建議您在初次使用滑鼠前,先進行完整充電。

使用 USB 線將滑鼠連接至電腦或遊戲主機。USB 連接將覆寫所選取的 電源模式。

### 安裝說明

- 1. 將滑鼠切換至 2.4G 電源模式。
- 2. 將 USB 無線訊號轉換器連接至訊號延長接收器。
- 3. 使用隨附的 USB 線將訊號延長接收器連接至電腦或遊戲主機。

為達到最佳傳輸效能,請確保訊號延長接收器與滑鼠距離在 20 公分範 圍內。

### 藍牙模式

- 1. 將滑鼠切換至藍牙電源模式。首次設定時滑鼠將閃爍藍色
- 2. 轉到電腦的藍牙設定,搜尋並連接到「Haste 2 Mini」

### 藍牙配對

同時按住滑鼠左鍵、滑鼠右鍵和 DPI 按鈕,直到滑鼠閃爍藍色。 DPI 預設值

本產品有 4 段 DPI 預設值:400 DPI (紅) | 800 DPI (藍) | 1600 DPI (黃) | 3200 DPI (綠)

### HyperX NGENUITY 軟體

如欲自訂燈效、DPI、巨集設定等事項,請至 hyperx.com/ngenuity 下載 HyperX NGENUITY 軟體

### 有任何安裝或使用問題?

請聯絡 HyperX 支援團隊,或至 hyperx.com/support 查閱使用指南

### 简体中文

### 概览

**A** - 左键单击按钮 **B** - 右键单击按钮 **C** -鼠标滚轮 **D** -DPI 按钮 **E** -前进按钮 **F** -后退按钮 **G** -USB-C 端口 **H** - HyperX 26K 传感器 **I** - 电源模式开关 **J** - USB 无线接收器存储 **K** - 握把带 **L** - 鼠标脚贴 **M** - USB 无线接收器 **N** - 延长适配器 **O** - USB 充电/数据线

### 充电及有线模式

第一次使用之前,建议将鼠标电量充满。 利用随附的 USB 线缆将鼠标连接至电脑或游戏主机。连接 USB 后, 将 退出之前所选择的电源模式。

### 安装

2.4G 无线模式

- 1. 切换鼠标至 2.4G 电源模式。
- 2. 将 USB 无线接收器连接至信号延长适配器。
- 3. 利用随附的 USB 线缆将延长适配器连接至电脑或游戏主机。 为优化配置,请将信号延长适配器放置在离鼠标 20cm 的距离内。

蓝牙模式

1. 切换鼠标至蓝牙电源模式。首次设置时鼠标将闪烁蓝色 2. 前往您电脑的蓝牙设置页面,搜索并连接至 "Haste 2 Mini"。

### 蓝牙配对

同时按住鼠标左键、右键和 DPI 按钮,直至鼠标闪烁蓝色。

### DPI 预先设置

有 4 种默认的 DPI 预先设置:400 DPI(红色) | 800 DPI(蓝色) | 1600 DPI(黄色) | 3200 DPI(绿色)

### HyperX NGENUITY 软件

如要自定义灯光、DPI、宏设置等,请前往 hyperx.com/ngenuity 下载 HyperX NGENUITY 软件

### 有疑问或遇到设置问题

请联系 HyperX 支持团队或访问以下网站查阅用户指南: hyperx.com/support

### **日本語**

### 各部紹介

**D** - DPIボタン **E** - 進むボタン **F** - 戻るボタン **G** - USB-Cポート

- **A** 左クリックボタン
- **B** 右クリックボタン **C** - マウスホイール
- **I** 出力モードスイッチ **J** - USBワイヤレスドングル収納部
	- **K** グリップテープ
	- **L** マウスソール
	- **M** USBワイヤレスドングル
	- **N** 拡張アダプター
	- **O** USB充電/データ転送ケーブル
- **H** HyperX 26K センサー

### 充電および有線モード

マウスは初回使用前に完全に充電してください。

付属のUSBケーブルを使用して、マウスをパソコンまたはゲーム機に接 続します。 選択されている出力モードはUSB接続に上書きされます。

### 接続と取り付け

- 2.4Gワイヤレスモード
- 1. マウスを2.4G出力モードに切り替えます。
- 2. USBワイヤレスドングルを拡張アダプターに接続します。
- 3. 付属のUSBケーブルを使用して、拡張アダプターをパソコンまたはゲ ーム機に接続します。

最適な性能を得るために、拡張アダプターがマウスから20cm以上離れな いようにしてください。

Bluetoothモード

1. マウスをBluetooth出力モードに切り替えます。 初めてセットアップ する際に、マウスは青色に点滅します。

2. コンピューターのBluetoothの設定に移動し、「Haste2ミニ」を検索 して接続します。

Bluetoothペアリング

マウスが青色に点滅するまで、左クリックボタン、右クリックボタン、 DPIボタンを同時に長押しします。

DPIプリセット

デフォルトのDPIプリセットは次の4つがあります。 400 DPI(レッド) | 800 DPI(ブルー) | 1600 DPI(イエロー) | 3200 DPI(グリーン)

### HyperX NGENUITYソフトウェア

ライティング、DPI、マクロの設定などをカスタマイズするには、 hyperx.com/ngenuityからHyperX NGENUITYソフトウェアをダウンロ ードします。

### ご質問またはセットアップ上の問題

HyperXサポートチームにお問い合わせいただくか、hyperx.com/support にあるユーザーガイドを参照してください

### **한국어**

### **개요**

**A** - 왼쪽 클릭 버튼 **B** - 오른쪽 클릭 버튼 **C** - 마우스 휠 **D** - DPI 버튼 **E** - 앞으로 버튼 **F** - 뒤로 버튼 **G** - USB-C 포트 **H** - HyperX 26K 센서 **I** - 전원 모드 스위치 **J** - USB 무선 동글 저장 공간 **K** - 그립 테이프 **L** - 마우스 스케이트 **M** - USB 무선 동글 **N** - 연장 어댑터 **O** - USB 충전/데이터 케이블

### **충전 및 유선 모드**

처음 사용 전에 마우스를 완전히 충전하는 편이 좋습니다. 동봉된 USB 케이블을 사용하여 PC 또는 게임용 콘솔에 마우스를 연결하세요. USB 연결이 선택한 전원 모드를 무시하고 연결됩니다.

### **설치**

2.4G 무선 모드

### 1. 마우스를 2.4G 전원 모드로 전환합니다.

2. USB 무선 동글을 연장 어댑터에 연결합니다.

3. 동봉된 USB 케이블을 사용하여 PC 또는 게임 콘솔에 연장 어댑터를 연결하세요.

최적의 배치를 위해 연장 어댑터를 마우스에서 20cm 이내에 두세요. Bluetooth 모드

1. 마우스를 Bluetooth 전원 모드로 전환합니다. 마우스를 처음 설정하면 파란색으로 깜박입니다.

2. 컴퓨터의 Bluetooth 설정으로 이동하여 'Haste 2 Mini'를 찾아서 연결합니다.

### **Bluetooth 페어링**

마우스 조명이 파랗게 깜빡거릴 때까지 왼쪽 버튼, 오른쪽 버튼, DPI 버튼을 동시에 길게 누릅니다.

### **DPI 기본 설정**

다음 4가지의 기본 DPI 기본 설정이 있습니다. 400DPI(빨강) | 800DPI(파랑) | 1600DPI(노랑) | 3200DPI(초록)

### **HyperX NGENUITY 소프트웨어**

조명, DPI, 매크로 설정 등을 커스텀 설정하려면 HyperXNGENUITY 소프트웨어를 다음 위치에서 다운로드하세요.hyperx.com/ngenuity

### **질문 또는 설정 관련 문제**

HyperX 지원팀에 연락하거나 hyperx.com/support에서 사용자 안내서를 참조하세요.

### **العربية**

### **نظرة عامة**

**A** - زر النقر اي **B** - زر النقر ان **C** - بكرة الماوس **D** -زر DPI) نقاط لكل بوصة) **E** - زر تنقل لمام **F** - زر تنقل للخلف USB-C منفذ - **G** HyperX 26K مستشعر - **H I** - مفتاح وضع الطاقة **J** - موضع تخزين دونجل USB السل **K** - Áيط ا±حكام **L** - زجات ااوس **M** - دونجل USB السل **N** - ¢ محول التمديد **O** - كابل USB للشحن/نقل البيانات

### **الشحن والوضع السل**

يُوصى بشحن الماوس بالكامل قبل الاستخدام لأول مرةً. ّوصل ااوس بجهاز كمبيوتر أو جهاز تشغيل ألعاب باستخدام كابل USB ُ اضمن. سيتجاوز اتصال USB وضع الطاقة احدد.

### **التركيب**

الوضع اللاسلكي 2.4G 1. شغُّل الماوس في وضع الطاقة 2.4G. 2. وصَّل دونجل USB اللاسلكي ڥحوَّل التمديد. 3. وصًل محوَّل التمديد بجهاز كمبيوتر أو جهاز تشغيل ألعاب باستخدام كابل USB المُضمن. .<br>للحصول على وضعية التشغيل المثالية، ضع محوِّل التمديد ضمن مسافة 20 سم من الماوس وضع Bluetooth 1. شغَّل الماوس في وضع الطاقة Bluetooth. سيومض الماوس باللون الأزرق عند الإعداد لأول مرة 2. انتقل إلى إعدادات Bluetooth في الكمبيوتر، وابحث عن "Haste 2 Mini" وقم بتوصيله.

### **الإقران باستخدام Bluetooth**

اضغط مع الاستمرار على زر النقر الأيسر وزر النقر الأعِن وزر DPI في وقت واحد حتى يومض الماوس باللون الأزرق ا±عدادات اسبقة لعدد النقاط » البوصة توجد 4 أوضاع افتراضية مسبقة لعدد النقاط في البوصة: 400 نقطة لكل بوصة (أحمر) | 800 نقطة لكل بوصة (أزرق) | 1600 نقطة لكل بوصة (أصفر) | 3200 نقطة لكل بوصة (أخ́) .

### **HyperX NGENUITY برنامج**

لتخصيص الإضاءة (DPI) وإعدادات الماكرو وغبر ذلك الكثبر، بادر بتنزيل برنامج hyperx.com/ngenuity وقعا ¥ع من HyperX NGENUITY **هل لديك أي أسئلة أو مشكلات في الإعداد؟** اتصل بفريق دعم HyperX أو راجع دليل المستخدم على: hyperx.com/support

### **ҚАЗАҚША**

### **Шолу**

- **A** сол жақ тінтуір түймесі
- **B** оң жақ тінтуір түймесі
- **C** тінтуір дөңгелегі
- **D** DPI түймесі
- **E** «Алға өту» түймесі
- **F** «Артқа өту» түймесі
- **G** USB-C порты
- **H** HyperX 26K датчигі

### **I** - қуат режимін ауыстырып-қосқыш

- **J** USB сымсыз донглын сақтау
- **K** бекіткіш лента (гриптейп)
- **L** тінтуір глайдтары (аяқша)
- **M** USB сымсыз донглы
- **N** кеңейткіш адаптер
- **O** USB зарядтау/деректерді
	- тасымалдау кабелі

### **Зарядтау және сым арқылы қосу режимі**

Тінтуірді бірінші рет қолданар алдында оны толық зарядтау ұсынылады. Тінтуірді компьютерге немесе ойын консоліне жинаққа кіретін USB кабелі арқылы қосыңыз. USB арқылы қосылғанда, таңдалған қуат режимі өзгереді.

### **Орнату**

2.4G сымсыз байланыс режимі

- 1. Тінтуірді 2.4G қуат режиміне ауыстырып қосыңыз.
- 2. USB сымсыз донглын кеңейткіш адаптерге қосыңыз.
- 3. Кеңейткіш адаптерді компьютерге немесе ойын консоліне жинаққа кіретін USB кабелін пайдаланып қосыңыз.

Оңтайлы орналастыру үшін кеңейткіш адаптерді тінтуірден 20 см-ден аспайтын қашықтықта ұстаңыз.

### Bluetooth режимі

1. Тінтуірді Bluetooth арқылы берілетін қуат режиміне ауыстырып

қосыңыз. Бірінші рет орнатқан кезде тінтуір көк түспен жыпылықтайды.

2. Компьютердің Bluetooth параметрлерін ашып, «Haste 2 Mini» опциясын тауып, оған қосылыңыз.

### **Bluetooth арқылы жұптасу**

Тінтуір көк түспен жыпылықтай бастағанша, тінтуірдің сол және оң жақ түймелерін, сондай-ақ DPI түймесін бір уақытта басып тұрыңыз.

### **DPI параметрлер жинақтары**

4 әдепкі DPI параметрлер жинағы бар: 400 DPI (қызыл) | 800 DPI (көк) | 1600 DPI (сары) | 3200 DPI (жасыл)

### **HyperX NGENUITY бағдарламалық құралы**

Артқы жарығын, DPI, макрос опцияларын және т. б. реттеу үшін HyperX NGENUITY бағдарламалық құралын hyperx.com/ngenuity веб-бетінен жүктеп алыңыз.

### **Сұрақтар немесе параметрлерді реттеуге байланысты мәселелер**

HyperX қолдау қызметіне хабарласыңыз немесе hyperx.com/support веб-бетіндегі пайдаланушы нұсқаулығын қараңыз.

## **TÜRKÇE**

### **Genel Bakış**

- **A** Sol tıklama düğmesi
- **B** Sağ tıklama düğmesi
- **C** Fare tekerleği
- **D** DPI düğmesi
- **E** İleri düğmesi
- **F** Geri düğmesi
- **G** USB-C bağlantı noktası
- **H** HyperX 26K Sensör

### **Şarj ve Kablolu Modu**

Fareyi ilk kullanımdan önce tamamen şarj etmeniz önerilir.

Birlikte verilen USB kablosunu kullanarak fareyi PC'ye veya oyun konsoluna bağlayın. USB bağlantısı seçilen güç modunu geçersiz kılar.

### **Kurulum**

2.4G Kablosuz Modu

- 1. Fareyi 2.4G güç moduna alın.
- 2. USB kablosuz donanım kilidini uzatma adaptörüne bağlayın.
- 3. Birlikte verilen USB kablosunu kullanarak uzatma adaptörünü PC'ye veya oyun konsoluna bağlayın.

En uygun konumlandırma için uzatma adaptörünü fareden en fazla 20 cm uzakta tutun.

### Bluetooth Modu

1. Fareyi Bluetooth güç moduna alın. İlk kurulumda fare mavi ışıkla yanıp söner

2. Bilgisayarınızın Bluetooth ayarlarına gidin, "Haste 2 Mini" öğesini bulun ve bağlanın.

### **Bluetooth Eşleştirme**

Fare mavi ışıkla yanıp sönmeye başlayana kadar sol tıklama düğmesini, sağ tıklama düğmesini ve DPI düğmesini aynı anda basılı tutun.

### **DPI Önayarları**

Varsayılan 4 DPI önayarı vardır: 400DPI(kırmızı) | 800DPI(mavi) | 1600DPI(sarı) | 3200 DPI (yeşil)

### **HyperX NGENUITY Yazılımı**

Aydınlatma, DPI, makro ayarları ve daha fazlasını özelleştirmek için hyperx.com/ngenuity adresinden HyperXNGENUITY yazılımını indirin

### **Sorular veya Kurulum Sorunları**

HyperX destek ekibiyle iletişime geçin veya hyperx.com/support adresindeki kullanım kılavuzuna göz atın

- **L** Fare kızakları **M** - USB kablosuz donanım kilidi
- **N** Uzatma adaptörü

**I** - Güç modu anahtarı **J** - USB kablosuz donanım kilidi yuvası

**K** - Kavrama bandı

**O** - USB şarj / veri kablosu

### **BAHASA INDONESIA**

### **Gambaran Umum**

- **A** Tombol klik kiri
- **B** Tombol klik kanan
- **C** Roda mouse
- **D** Tombol DPI
- **E** Tombol maju
- **F** Tombol kembali
- **G** Port USB-C
- **H** Sensor [HyperX 26K]

### **Pengisian Daya dan Mode Kabel**

Sebaiknya isi daya mouse hingga penuh sebelum digunakan untuk pertama kali.

Sambungkan mouse ke PC atau konsol game dengan menggunakan kabel USB yang disertakan. Konektivitas USB akan menimpa mode daya yang dipilih.

### **Pemasangan**

Mode Nirkabel 2,4 G

- 1. Ganti mouse ke mode daya 2,4 G.
- 2. Sambungkan dongle nirkabel USB ke adaptor pemanjang.
- 3. Sambungkan adaptor pemanjang ke PC atau konsol game dengan menggunakan kabel USB yang disertakan.

Untuk penempatan yang optimal, jaga jarak adaptor pemanjang sejauh 20 cm dari mouse.

Mode Bluetooth

1. Ganti mouse ke mode daya Bluetooth. Mouse akan berkedip biru saat penyiapan pertama kali

2. Buka pengaturan Bluetooth di komputer Anda, cari dan hubungkan ke "Haste 2 Mini".

### **Penyambungan Bluetooth**

Tekan lama tombol klik kiri, tombol klik kanan, dan tombol DPI secara bersamaan sampai mouse berkedip biru.

### **Prasetel DPI**

Ada 4 prasetel DPI default: 400DPI(merah) | 800DPI(biru) | 1600DPI(kuning) | 3200 DPI (hijau)

### **Perangkat Lunak HyperX NGENUITY**

Untuk menyesuaikan pencahayaan, DPI, pengaturan makro, dan masih banyak lagi, unduh perangkat lunak HyperXNGENUITY dihyperx.com/ngenuity

### **Pertanyaan atau Masalah Penyiapan**

Hubungi tim dukungan HyperX atau lihat panduan pengguna di hyperx.com/support

**I** - Tombol mode daya

- **J** Penyimpanan dongle nirkabel USB
- **K** Pita pegangan
- **L** Kaki mouse
- **M** Dongle nirkabel USB
- **N** Adaptor pemanjang
- **O** Kabel data/pengisi daya USB

**ROMÂNĂ**

### **Prezentare generală**

- **A** Buton clic stânga
- **B** Buton clic dreapta
- **C** Rotiță de mouse **D** - Buton DPI
- **E** Buton Înainte
- **F** Buton Înapoi
- **G** Port USB-C
- **H** Sensor HyperX 26K

### **Modul de încărcare și cu fir**

Se recomandă încărcarea completă a mouse-ului înainte de prima utilizare. Conectează mouse-ul la un computer sau o consolă de jocuri utilizând cablul USB inclus. Conectivitatea USB va înlocui modul de alimentare selectat.

**I** - Buton pentru mod **J** - Stocare pe dongle-ul wireless USB **K** - Bandă anti-alunecare **L** - Piciorușe de mouse **M** - Dongle USB wireless

### **Instalare**

Modul wireless 2,4 G

- 1. Schimbă modul de alimentare a mouse-ului la 2,4 G.
- 2. Conectează dongle-ul wireless USB la adaptorul de extensie.

3. Conectează adaptorul de extensie la un computer sau o consolă de jocuri utilizând cablul USB inclus.

Pentru o poziționare optimă, așază adaptorul de extensie la 20 cm de mouse. Modul Bluetooth

1. Schimbă modul de alimentare a mouse-ului la Bluetooth. Mouse-ul va clipi în albastru la configurarea inițială

2. Deschide setările Bluetooth de pe computer, caută mouse-ul Haste 2 Mini și conectează-te la acesta.

### **Asociere prin Bluetooth**

Apasă lung butonul din stânga, butonul din dreapta și butonul DPI simultan până când mouse-ul clipește în albastru.

### **Presetări DPI**

Există 4 presetări DPI implicite: 400DPI(roșu) | 800DPI(albastru) | 1600DPI(galben) | 3200 DPI (verde)

### **Software-ul HyperX NGENUITY**

Pentru a personaliza iluminarea, setarea DPI, setările pentru macrocomenzi și altele, descarcă software-ul HyperXNGENUITY de lahyperx.com/ngenuity

### Întrebări sau probleme de configurare

Contactează echipa de asistență HyperX sau consultă ghidul de utilizare la hyperx.com/support

- **N** Adaptor de extensie
- **O** Cablu USB de încărcare/date

### **SLOVENŠČINA**

### **Pregled**

- **A** Tipka za levi klik
- **B** Tipka za desni klik
- **C** Kolesce miške
- **D** Tipka za nastavitev DPI
- **E** Tipka za pomik naprej
- **F** Tipka za pomik nazaj
- **G** Priključek USB-C
- **H** Senzor HyperX 26K

### **Polnjenje in žični način**

Priporočljivo je, da pred prvo uporabo popolnoma napolniš miško.

Miško poveži z računalnikom ali igralno konzolo s priloženim kablom USB. Povezava USB prevlada nad izbranim načinom napajanja.

### **Namestitev**

Brezžični način 2.4G

- 1. Preklopi miško v način napajanja 2.4G.
- 2. Brezžični ključek USB priključi v razširitveni adapter.
- 3. Razširitveni adapter priključi v računalnik ali igralno konzolo s priloženim kablom USB.

Za optimalno postavitev naj bo razširitveni adapter največ 20 cm oddaljen od miške. Način Bluetooth

1. Preklopi miško v način napajanja Bluetooth. Miška ob prvi nastavitvi utripa modro.

2. V računalniku odpri nastavitve za Bluetooth ter poišči miško »Haste 2 Mini« in se poveži z njo.

### **Seznanjanje Bluetooth**

Hkrati pridrži levo tipko miške, desno tipko miške in tipko za nastavitev DPI, dokler ne začne miška utripati modro.

### **Prednastavitve za DPI**

Na voljo so štiri prednastavitve za DPI: 400DPI(rdeče) | 800DPI(modro) | 1600DPI(rumeno) | 3200 DPI (zeleno)

### **Programska oprema HyperX NGENUITY**

Če želiš prilagoditi nastavitve za osvetlitev, DPI, makre in drugo, prenesi programsko opremo HyperXNGENUITY s spletnega mesta hyperx.com/ngenuity

### **Imaš vprašanja ali težave pri nameščanju?**

Obrni se na ekipo za podporo za HyperX ali preglej uporabniški vodnik na naslovu hyperx.com/support

- **I** Stikalo za način napajanja
- **J** Shramba za brezžični ključek USB
- **K** Protizdrsni trak
- **L** Drsniki miške
- **M** Brezžični ključek USB
- **N** Razširitveni adapter
- **O** Polnilni/podatkovni kabel USB

### **Simplied Declaration of Conformity**

Hereby, HP declares that the radio equipment is in compliance with Directive 2014/53/EU. The full text of the EU Declaration of Conformity is available at the following internet address: www.hp.eu/certificates (search with Model Name) UK only: Hereby, HP declares that the radio equipment is in compliance with the relevant statutory requirements. The full text of the declaration of conformity is available at the following internet address: www.hp.eu/certificates (search with Model Name)

Hiermit erklärt HP, dass der Funkanlagentyp der Richtlinie 2014/53/EU entspricht. Der vollständige Text der EU-Konformitätserklärung ist unter der folgenden Internetadresse verfügbar: www.hp.eu/certificates (Suchen Sie mit Modellnamen)

Le soussigné. HP déclare que l'équipement radioélectrique du type est conforme à la directive 2014/53/UE. Le texte complet de la déclaration UE de conformité est disponible à l'adresse internet suivante: www.hp.eu/certificates (Recherchez avec nom du modèle )

Con la presente HP dichiara che il tipo di apparecchiatura radio è conforme alla direttiva 2014/53/UE. Il testo completo della dichiarazione di conformità UE è disponibile al sequente indirizzo Internet: www.hp.eu/certificates (Cercare usando il modello del prodotto)

Por la presente HP declara que el tipo de equipo radioeléctrico es conforme con la Directiva 2014/53/UE. El texto completo de la declaración UE de conformidad está disponible en la dirección Internet siguiente: www.hp.eu- /certificates (Buscar con el nombre del modelo)

HP niniejszym oświadcza, że typ urządzenia radiowego jest zgodny z Dyrektywa 2014/53/UE. Pełny tekst deklaracji zgodności UE jest dostępny pod następującym adresem internetowym: www.hp.eu/certificates (Szukaj w nazwie modelu)

Prin prezenta, HP declară că tipul de echipamente radio este în conformitate cu Directiva 2014/53/UE. Textul integral al declarației UE de conformitate este disponibil la următoarea adresă internet: www.hp.eu/certificates (Căutare cu numele modelului)

Hierbij verklaart ik, HP dat het type radioapparatuur conform is met Richtlijn 2014/53/EU. De volledige tekst van de EU-conformiteitsverklaring kan worden geraadpleegd op het volgende internetadres: www.hp.eu/certificates (Zoek met de de modelnaam)

HP igazolja, hogy a típusú rádióberendezés megfelel 2014/53/EU irányelvnek. Az EU-megfelelőségi nyilatkozat teljes szövege elérhető a következő internetes címen: www.hp.eu/certificates ( Keresés a modell neve ).

HP declara que o presente tipo de equipamento de rádio está em conformidade com a Diretiva 2014/53/UE. O texto integral da declaração de conformidade está disponível no endereco de Internet: www.hp.eu/certificates (Pesquisar pelo nome do equipamento)

Με την παρούσα ο HP δηλώνει ότι ο ραδιοεξοπλισμός πληροί την οδηγία 2014/53/EE. Το πλήρες κείμενο της δήλωσης συμμόρφωσης ΕΕ διατίθεται στην ακόλουθη ιστοσελίδα στο διαδίκτυο: www.hp.eu/certificates (Αναζήτηση με το όνομα του μοντέλου)

Härmed försäkrar HP att denna typ av radioutrustning överensstämmer med direktiv 2014/53/EU. Den fullständiga texten till EU-försäkran om överensstämmelse finns på följande webbadress: www.hp.eu/certificates (Sök med modellnamn)

Tímto HP prohlašuje, že typ rádiového zařízení je v souladu se směrnicí 2014/53/EU. Úplné znění EU prohlášení o shodě je k dispozici na této internetové adrese: www.hp.eu/certificates (Vyhledávání s názvem modelu)

С настоящото HP декларира, че този тип радиосъоръжение е в съответствие с Директива 2014/53/ЕС. Цялостният текст на ЕС декларацията за съответствие може да се намери на следния интернет адрес: www.hp.eu/certificates (Търсене с името на модела)

HP týmto vyhlasuje, že rádiové zariadenie typu je v súlade so smernicou 2014/53/EÚ. Úplné EÚ vyhlásenie o zhode je k dispozícii na tejto internetovej adrese: www.hp.eu/certificates (Vyhľadávanie s názvom modelu)

Hermed erklærer HP at radioudstyrstypen er i overensstemmelse med direktiv 2014/53/EU. EU-overensstemmelseserklæringens fulde tekst kan findes på følgende internetadresse: www.hp.eu/certificates (Søg med modelnavn)

HP vakuuttaa että radiolaitetyyppi on direktiivin 2014/53/EU mukainen. EU-vaatimustenmukaisuusvakuutuksen täysimittainen teksti on saatavilla seuraavassa internetosoitteessa: www.hp.eu/certificates (Hae mallin nimi)

Aš, HP, patvirtinu, kad radijo įrenginių tipas atitinka Direktyvą 2014/53/ES. Visas ES atitikties deklaracijos tekstas prieinamas šiuo interneto adresu: www.hp.eu/certificates (Paieška naudojant modelio pavadinimas)

Herved erklærer HP at radioutstyr type er i samsvar med direktiv 2014/53/EU. EU-erklæring fulltekst finner du på følgende internettadresse: www.hp.eu/certificates (Søk med modellnavn)

HP potrjuje, da je tip radijske opreme skladen z Direktivo 2014/53/EU. Celotno besedilo izjave EU o skladnosti je na voljo na naslednjem spletnem naslovu: www.hp.eu/certificates (Iskanje z imenom modela)

Käesolevaga deklareerib HP et käesolev raadioseadme tüüp vastab direktiivi 2014/53/EL nõuetele. ELi vastavusdeklaratsiooni täielik tekst on kättesaadav järgmisel internetiaadressil: www.hp.eu/certificates (Otsi mudeli nimi)

HP ovime izjavljuje da je radijska oprema tipa u skladu s Direktivai 2014/53/EU. Cjeloviti tekst EU izjave o sukladnosti dostupan je na sljedećoj internetskoj adresi: www.hp.eu/certificates (Traži u nazivu modela)

Ar šo HP deklarē, ka radioiekārta atbilst Direktīvas 2014/53/ES. Pilns ES atbilstības deklarācijas teksts ir pieejams šādā interneta vietnē: www.hp.eu/certificates (Meklēt ar modeļa nosaukumu)

Hér með lýsir HP sem radioudstyrstypen er í samræmi við tilskipun 2014/53/EB. Heildartexta EB-Leyfisyfirlysing er að finna á eftirfarandi veffang: www.hp.eu/certificates (Leita með tegundarheiti)

B'dan, HP, niddikjara li dan it-tip ta' tagħmir tar-radju huwa konformi mad-Direttiva

2014/53/UE. It-test kollu tad-dikjarazzjoni ta' konformità tal-UE huwa disponibbli f'dan l-indirizz tal-Internet li gej: www.hp.eu/certificates (Fittex bil isem tal-mudell)

İşbu belge; HP telsiz ekipmanı tipinin 2014/53/AB sayılı Direktif'e uygun olduğunu beyan eder. AB uygunluk beyanının tam metni aşağıdaki internet adresinde mevcuttur: www.hp.eu/certificates (Model adı ile arama)

### **Battery/TX Power Info**

### **Battery Information**

 $0.5 - 2.0$ <br>W

Mouse contains 3.7V, 370mAh Li-Ion Polymer Battery, 1.369Wh **Cannot be replaced by user**

### **Frequency & TX Power Information**

Radio Technology: Bluetooth, 2.4GHz Maximum Transmit Power EIRP: Wireless Dongle: ≤ 10mW, Mouse: ≤ 10mW

> The power delivered by the charger must be between min [0.5] Watts required by the radio equipment, and max [2.0]

Watts in order to achieve the maximum charging speed.

Мощността, подавана от зарядното устройство, трябва да бъде от минимум [0.5] W, необходима на радиосъоръжението, до максимум [2.0] W за достигането на максимална скорост на зареждане.

Příkon dodávaný nabíjecím zařízením musí být mezi minimálně [0.5] watty požadovanými rádiovým zařízením a maximálně [2.0] watty nezbytnými k dosažení maximální rychlosti nabíjení.

Opladerens effekt skal være mellem minimum [0.5] W, som radioudstyret kræver, og maksimalt [2.0] W for at opnå maksimal opladningshastighed.

Die Leistung des Ladegeräts muss von einer von der Funkanlage benötigten Mindestleistung von [0.5] Watt bis zu einer zum Erreichen der maximalen Ladegeschwindigkeit benötigten Höchstleistung von [2.0] Watt reichen.

η ισχύς που παρέχεται από τον φορτιστή πρέπει να είναι μεταξύ [0.5] βατ (ελάχιστη) που απαιτείται από τον ραδιοεξοπλισμό και [2.0] βατ (μέγιστη) για την επίτευξη της μέγιστης ταχύτητας φόρτισης.

La potencia suministrada por el cargador debe ser de entre un mínimo de [0.5] vatios requeridos por el equipo radioeléctrico y un máximo de [2.0] vatios a fin de alcanzar la máxima velocidad de carga.

laadija võimsus peab olema vahemikus minimaalselt [0.5] vatti, mis on raadioseadme nõutav võimsus, ja maksimaalselt [2.0] vatti, et saavutada maksimaalne laadimiskiirus.

Laturin syöttämän tehon on oltava radiolaitteen lataukseen tarvittavan vähimmäistehon [0.5] wattia ja suurimmalla latausnopeudella lataamiseen tarvittavan enimmäistehon [2.0] wattia välillä.

La puissance fournie par le chargeur doit être entre, au minimum, [0.5] Watts requis par l'équipement radioélectrique et, au maximum, [2.0] Watts pour atteindre la vitesse de chargement maximale.

An chumhacht arna soláthar leis an luchtaire, ní mór di a bheith idir [0.5] Vata ar a laghad, a theastaíonn ón trealamh raidió, agus [2.0] Vata ar a mhéad chun an luas uasta luchtúcháin a bhaint amach.

Snaga koju isporučuje punjač mora iznositi između najmanje [0.5] vata koji su potrebni radijskoj opremi i najviše [2.0] vata kako bi se postigla najveća brzina punjenja.

La potenza fornita dal caricabatteria deve essere tra min [0.5] watt richiesta dall'apparecchiatura radio e max [2.0] watt per raggiungere la massima velocità di ricarica.

Lādētāja nodrošinātajai jaudai ir jābūt robežās starp [0.5] vatiem, kas ir radioiekārtai vajadzīgā minimālā jauda, un [2.0] vatiem, kas ir radioiekārtai vajadzīgā maksimālā jauda, lai sasniegtu maksimālo uzlādes ātrumu.

Kroviklio tiekiama galia turi būti ne mažesnė kaip [0.5] vatų, reikalingų radijo įrenginiui, ir ne didesnė kaip [2.0] vatų, kad būtų pasiektas didžiausias įkrovimo greitis.

A töltő által szolgáltatott teljesítménynek a rádióberendezés működtetéséhez szükséges minimum [0.5] watt és a maximális töltési sebesség eléréséhez szükséges maximum [2.0] watt között kell Lennie.

Il-potenza mwassla miċċarġer trid tkun bejn minimu [0.5] Watts meħtieġa mit-tagħmir tar-radju, u massimu [2.0] Watts biex tinkiseb il-veloċità massima tal-iċċarġjar.

Het door de lader geleverde vermogen moet tussen minimaal [0.5] watt (zoals vereist door de radioapparatuur) en maximaal [2.0] watt liggen om de maximale oplaadsnelheid te bereiken.

Moc dostarczana przez ładowarkę musi wynosić między minimalnie [0.5] W wymaganych przez urządzenie radiowe a maksymalnie [2.0] W, aby osiągnąć maksymalną prędkość ładowania.

A potência fornecida pelo carregador tem de se situar entre um mínimo de [0.5] Watts exigidos pelo equipamento de rádio e um máximo de [2.0] Watts para que a velocidade de carregamento máxima seja atingida.

Puterea furnizată de încărcător trebuie să se situeze între minimum [0.5] wați, de care are nevoie echipamentul radio, și maximum [2.0] wați pentru a atinge viteza maximă de încărcare.

Výkon nabíjačky musí byť najmenej [0.5] wattov požadovaných rádiovým zariadením a najviac [2.0] wattov, aby sa dosiahla maximálna rýchlosť nabíjania.

Moč, ki jo dovaja polnilnik, mora biti med najmanj [0.5] vatov, ki jih potrebuje radijska oprema, in največ [2.0] vatov, da se doseže najvišja hitrost polnjenja. Den effekt som levereras av laddaren måste ligga mellan minst [0.5] watt och maximalt [2.0] watt, vilket krävs för att ladda radioutrustningen i högsta laddningshastighet

### **Federal Communication Commission Interference Statement**

This device complies with Part 15 of the FCC Rules. Operation is subject to the following two conditions: (1) This device may not cause harmful interference, and (2) this device must accept any interference received, including interference that may cause undesired operation.

This equipment has been tested and found to comply with the limits for a

Class B digital device, pursuant to Part 15 of the FCC Rules. These limits are designed to provide reasonable protection against harmful interference in a residential installation. This equipment generates, uses and can radiate radio frequency energy and, if not installed and used in accordance with the instructions, may cause harmful interference to radio communications. However, there is no guarantee that interference will not occur in a particular installation. If this equipment does cause harmful interference to radio or television reception, which can be determined by turning the equipment o and on, the user is encouraged to try to correct the interference by one of the following measures:

- Reorient or relocate the receiving antenna.

- Increase the separation between the equipment and receiver.

- Connect the equipment into an outlet on a circuit different from that to which the receiver is connected.

- Consult the dealer or an experienced radio/TV technician for help.

FCC Caution: Any changes or modifications not expressly approved by the party responsible for compliance could void the user's authority to operate this equipment.

This transmitter must not be co-located or operating in conjunction with any other antenna or transmitter.

### **Radiation Exposure Statement**

The product comply with the FCC portable RF exposure limit set forth for an uncontrolled environment and are safe for intended operation as described in this manual. The further RF exposure reduction can be achieved if the product can be kept as far as possible from the user body or set the device to lower output power if such function is available.

FCC ID: B94-PF011, B94-PF011WA

### **Canada Notices**

This Class B digital apparatus complies with Canadian ICES-003.

### **Avis Canadian**

Cet appareil numérique de la classe B est conforme à la norme NMB-003 du Canada.

### **ISED Statement**

This device complies with ISED's licence-exempt RSSs. Operation is subject to the following two conditions: (1) This device may not cause harmful interference, and (2) this device must accept any interference received, including interference that may cause undesired operation.

Le présent appareil est conforme aux CNR d' ISED applicables aux appareils radio exempts de licence. L'exploitation est autorisée aux deux conditions suivantes : (1) le dispositif ne doit pas produire de brouillage préjudiciable, et (2) ce dispositif doit accepter tout brouillage reçu, y compris un brouillage susceptible de provoquer un fonctionnement indésirable.

### **Radiation Exposure Statement**

The product comply with the Canada portable RF exposure limit set forth for an uncontrolled environment and are safe for intended operation as described in this manual. The further RF exposure reduction can be achieved

15

if the product can be kept as far as possible from the user body or set the device to lower output power if such function is available.

### **Déclaration d'exposition aux radiations**

Le produit est conforme aux limites d'exposition pour les appareils portables RF pour les Etats-Unis et le Canada établies pour un environnement non contrôlé.

Le produit est sûr pour un fonctionnement tel que décrit dans ce manuel. La réduction aux expositions RF peut être augmentée si l'appareil peut être conservé aussi loin que possible du corps de l'utilisateur ou que le dispositif est réglé sur la puissance de sortie la plus faible si une telle fonction est disponible. IC: 466C-PF011, 466C-PF011WA

### **Japan VCCI Statement**

この装置は、クラスB機器です。この装置は、住宅環境で使用することを目的とし ていますが、この装置がラジオやテレビジョン受信機に近接して使用されると、 受信障害を引き起こすことがあります。

取扱説明書に従って正しい取り扱いをして下さい。

### **NCC statement (**低功率射頻器材技術規範**)**

取得審驗證明之低功率射頻器材,非經核准,公司、商號或使用者均不得擅自變更頻 率、加大功率或變更原設計之特性及功能。低功率射頻器材之使用不得影響飛航安全 及干擾合法通信;經發現有干擾現象時,應立即停用,並改善至無干擾時方得繼續使 用。前述合法通信,指依電信管理法規定作業之無線電通信。低功率射頻器材須忍受 合法通信或工業、科學及醫療用電波輻射性電機設備之干擾。

### **KCC statement**

B급 기기 (가정용 방송통신기자재) 이 기기는 가정용(B급) 전자파적합기기로서 주 로 가정에서 사용하는 것을 목적으로 하며, 모 든지역에서 사용할 수 있습니다. Wireless Mouse/無線滑鼠/无线鼠标, , Regulatory Model/型號/型号: PF011 Extension Adapter/訊號延長接收器/USB接口延长器, Regulatory Model/型號/型号: PF011A HyperX Pulsefire Haste 2 Mini USB Wireless Dongle /USB 無線訊號轉換器/USB无 线讯号转换器, Regulatory Model/型號/型号: PF011WA

# $\overline{\text{NOM}}$   $\overset{\rightarrow}{\mathbb{R}}$  EHI  $\textsf{C}$   $\in$   $\mathbb{R}$

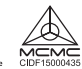

### **Brazil ANATEL statement (Resolution 680)**

Este equipamento não tem direito à proteção contra interferência prejudicial e não pode causar interferência em sistemas devidamente autorizados.

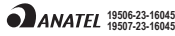

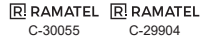

### **IFETEL Statement**

La operación de este equipo está sujeta a las siguientes dos condiciones: (1) es posible que este equipo o dispositivo no cause interferencia perjudicial y (2) este equipo o dispositivo debe aceptar cualquier interferencia, incluyendo la que pueda causar su operación no deseada. IFTCOHYPF23-28159, IFTCOHYPF23-28514

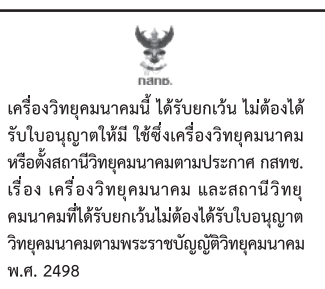

**nann**. Insertingu กำกับดูแลเพื่อประชาชน Call Center 1200 (Insws)

©Copyright 2024 HyperX and the HyperX logo are registered trademarks or trademarks of HP Inc. in the U.S. and/or other countries. All registered trademarks and trademarks are property of their respective owners. / HyperX et le logo HyperX sont des marques déposées ou des marques commerciales de HP Inc. aux États-Unis et/ou dans d'autres pays. Toutes les marques déposées et les marques commerciales sont la propriété de leurs détenteurs respectifs. / HP Inc. 1501 Page Mill Road, Palo Alto, CA 94304, USA. HP REG 23010, 08028 Barcelona, Spain. HP Inc UK Ltd, Regulatory Enquiries, Earley West, 300 Thames Valley Park Drive, Reading, RG6 1PT. Қазақстан: "ЭйчПи Глобал Трэйдинг Би.Ви." компаниясыныц Қазақстандағы филиалы, Қазақстан Республикасы, 050040, Алматы к., Бостандык ауданы, Әл-Фараби даңғ ылы, 77/7 Телефон/факс: +7 727 356 21 80. HP Inc. 1501 Page Mill Road, Пало -Альто, Каліфорнія 94304, США. 台灣惠普資訊科技股份有限公司 , 台北市南港區經貿二路66號10樓, 電話: 886237899900